# **6.6.0. Guide to creating a new project with the admin tool**

# Steps to defining an i2b2 project Define project metadata, using admin tool PM PROJECT DATA PK: project path FK: c project path CRC DB LOOKUP ONT DB LOOKUP ruero<br>Delete | Rose Undatos | Ca WORK\_DB\_LOOKUP PK: c db datasource /opt/wildfly/standalone/deployments/crc-ds.xml  $12b2$ Ā  $db(s)$

## Steps 1:

Set up a project as documented here:

- 1. [Project](https://community.i2b2.org/wiki/display/ServerSideDesign/Project+Setup) Setup: Create a project. In this step, you define a project path which will be used to reference the project later. a. When adding users to the project:
	- i. Add the user AGG\_SERVICE\_ACCOUNT and assign it the role DATA\_AGG.
	- ii. Add any regular users and assign them the role DATA\_OBFSC

## Step 2:

Update DB\_Lookup tables to define the Wildfly XML datasource name for the project. Refer to [6.4.3 Cell DB-Lookup:](https://community.i2b2.org/wiki/display/getstarted/6.4.3+Cell+DB-Lookup) for details.

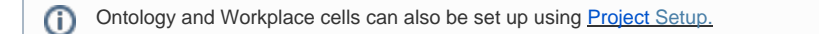

Add new db\_lookup entries for each of the core cells, to define how the project will connect to the db.

- The core cells are Ontology, CRC, and Workplace.
- In i2b2 1.7.13 and above, this step is more easily done directly in the database. Add entries to xxx\_db\_lookup, for each of ONT, CRC, and WORK.
- Add entries as below, with the project path you defined. It is easiest to copy these from an existing project.

For ONT\_DB\_LOOKUP and workplace\_db\_look up, c\_project path does not have a beginning backslash⋒

### Step 3:

 Update DATASOURCE XML files IN WILDFLY IF NEEDED. The data source is defined in the ds-xml file with parameters to connect to the hive and data tables.

### i2b2 Server communicates with your i2b2db instance using ds.xml files. For detailed information refer to [2. Data Source Configuration](https://community.i2b2.org/wiki/display/getstarted/2.+Data+Source+Configuration)

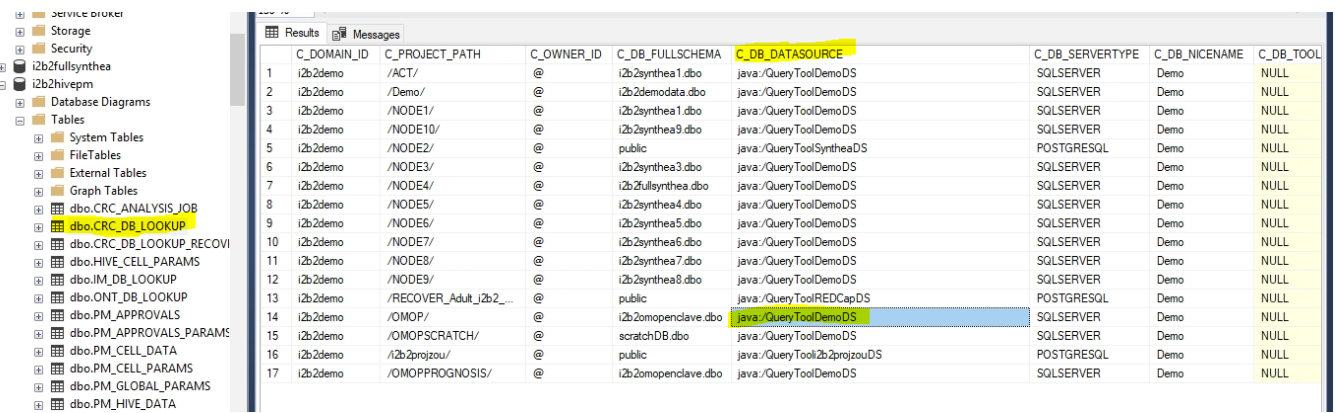

 $\quad \ \ \boxplus \ \ \textsf{dbo.PM\_HIVE\_DATA}$ 

The datasource parameter value can be found in the CRC\_DB\_LOOKUP.C\_DB\_DATASOURCE (this is built at the time of datamart creation) to point to the datasource of your Crcdata tables location (star-schema and QT tables)

### Example: SQL Server crc-ds.xml

```
<datasource jta="false" jndi-name="java:/CRCBootStrapDS"
   pool-name="CRCBootStrapDS" enabled="true" use-ccm="false">
    <connection-url>jdbc:sqlserver://localhost:1433</connection-url>
    <driver-class>com.microsoft.sqlserver.jdbc.SQLServerDriver</driver-class>
    <driver>sqljdbc4.jar</driver>
   <security>
       <user-name>i2b2hive</user-name>
       <password>demouser</password>
    </security>
    <validation>
       <valid-connection-checker class-name="org.jboss.jca.adapters.jdbc.extensions.mssql.MSSQLValidConnectionChecker"></valid-connection-checker>
       <validate-on-match>false</validate-on-match>
    </validation>
    <statement>
       <share-prepared-statements>false</share-prepared-statements>
    </statement>
</datasource>
<datasource jta="false" jndi-name="java:/QueryToolDemoDS"
   pool-name="QueryToolDemoDS" enabled="true" use-ccm="false">
    <connection-url>jdbc:sqlserver://localhost:1433</connection-url>
    <driver-class>com.microsoft.sqlserver.jdbc.SQLServerDriver</driver-class>
    <driver>sqljdbc4.jar</driver>
    <security>
       <user-name>i2b2demodata</user-name>
       <password>demouser</password>
    </security>
    <validation>
       <valid-connection-checker class-name="org.jboss.jca.adapters.jdbc.extensions.mssql.MSSQLValidConnectionChecker"></valid-connection-checker>
        <validate-on-match>false</validate-on-match>
    </validation>
    <statement>
       <share-prepared-statements>false</share-prepared-statements>
    </statement>
</datasource>
```
The pool-name parameter and the jndi-name value for the Bootstrap connection section should be set to constant value as **CRCBootStrapDS**  G)

The pool-name parameter and the jndi-name value for the db connection section should be set to the parameter **DB\_Lookup.C\_DB\_Data source** value

Load i2b2 tables into the database(s) used for the project as needed, making sure to update db properties file with the db parameters (e.g., [3.4 Crcdata](https://community.i2b2.org/wiki/display/getstarted/3.4+Crcdata+Tables)  [Tables,](https://community.i2b2.org/wiki/display/getstarted/3.4+Crcdata+Tables) [3.7.4 Load Metadata Tables](https://community.i2b2.org/wiki/display/getstarted/3.7.4+Load+Metadata+Tables)). For example, you might specify an existing database in the ontology db-lookup, but a new database in the CRC db lookup. In this case, you only need to create/load the tables in the CRC database.

Step 5:

Finally add project users. Make sure to add AGG\_SERVICE\_ACCOUNT

<https://community.i2b2.org/wiki/display/ServerSideDesign/Project+Setup>